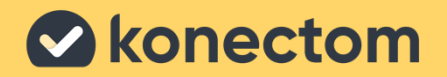

# Konectom

# **Instrukcja użytkowania**

Wyłącznie do celów badań klinicznych

March, 2023 Polish (PL) – Rev. 2.0

## **Początek**

W zależności od badania zostanie Pan(i) poproszony(-a) o korzystanie z Konectom na swoim prywatnym telefonie lub telefonie otrzymanym dla celów badania.

## **Jak pobrać aplikację na prywatny telefon?**

### **Należy użyć tego kodu QR lub pobrać bezpośrednio ze sklepu**

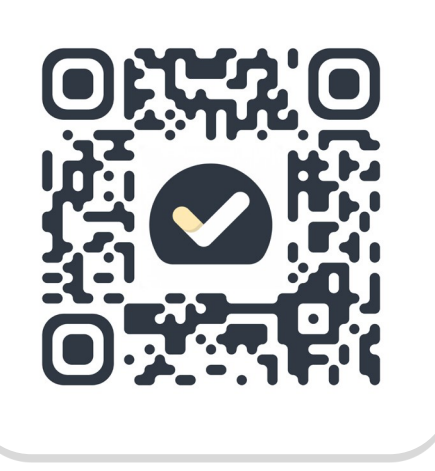

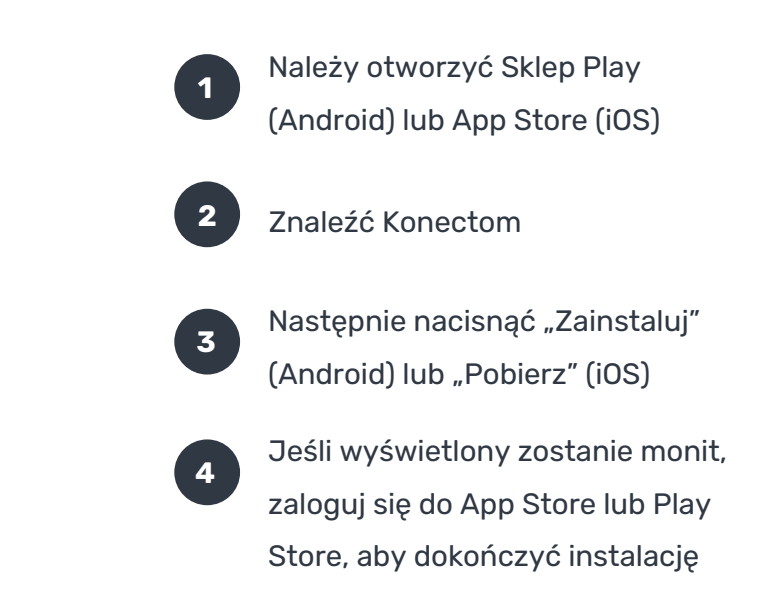

## **Jak korzystać z iPhone'a używanego w ramach badania?**

## **Aby odblokować telefon**

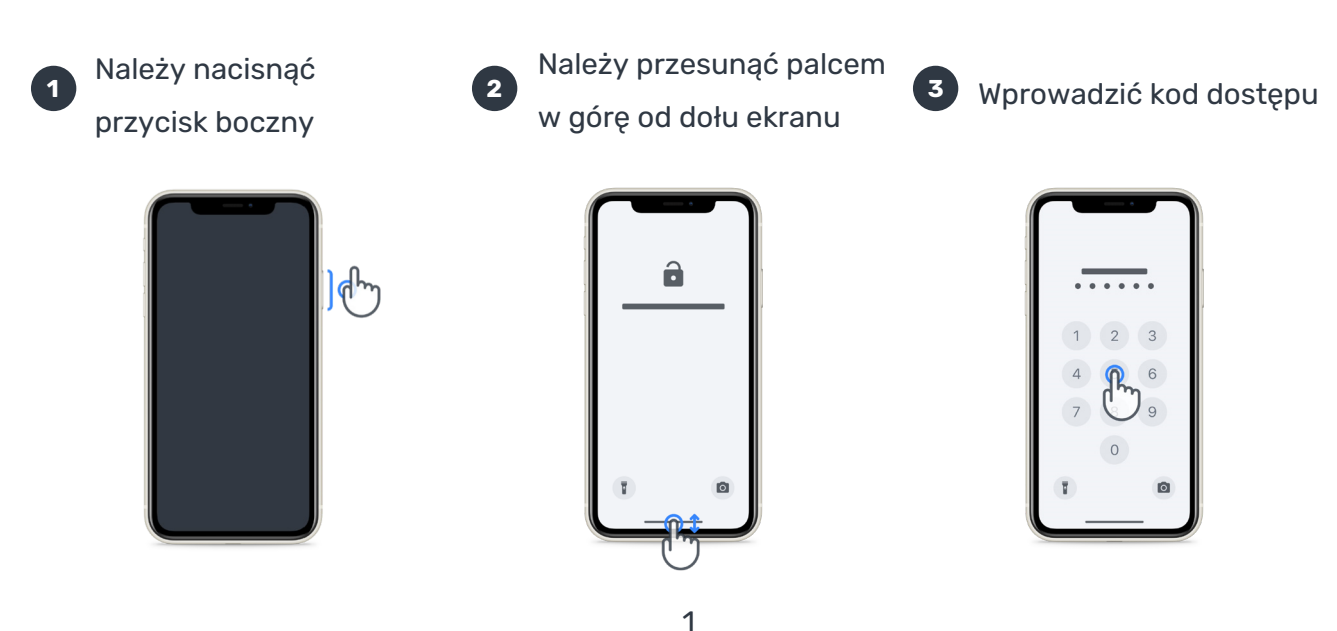

## **Aby uruchomić aplikację**

Należy dotknąć ikony

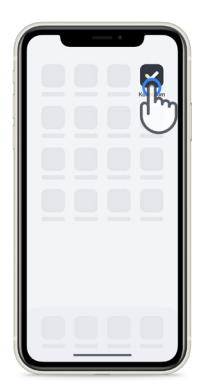

## **Aby zablokować telefon** Należy nacisnąć przycisk boczny

## **Aby dostosować głośność**

Należy nacisnąć przyciski po lewej stronie

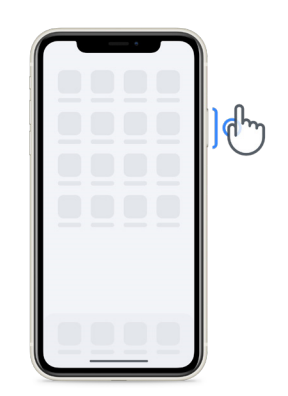

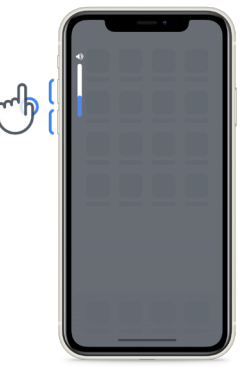

Należy pamiętać, aby regularnie ładować iPhone'a i aby zadbać o dostateczne naładowanie baterii przed rozpoczęciem wykonywania ćwiczeń.

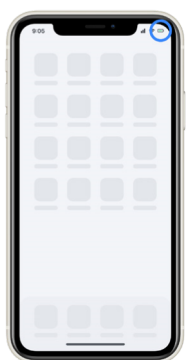

## **Co to jest Konectom?**

**1**

Konectom to aplikacja na smartfona, która zawiera wiele ćwiczeń do samodzielnego wykonania.

## **Dlaczego warto korzystać z Konectom?**

Technologia mobilna ma wielki potencjał, aby udoskonalić sposób oceny czynności układu nerwowego i zapewniania opieki przez pracowników służby zdrowia. Korzystając z aplikacji Konectom, można pomóc pracownikom służby zdrowia i naukowcom ocenić ten potencjalny sposób oceny. Dziękujemy za korzystanie z aplikacji!

## **Ostrzeżenia i środki ostrożności**

- Ćwiczenia należy wykonywać w bezpiecznym i cichym otoczeniu, pozbawionym czynników rozpraszających uwagę.
- **2** Należy się upewnić, że jest wystarczająco dużo miejsca i wybrać równą powierzchnię bez żadnych przeszkód, aby uniknąć niepotrzebnego zmęczenia lub ryzyka urazu podczas wykonywania ćwiczeń Równowaga i zwrot o 180 stopni i Codzienny spacer.
- **3** W przypadku wykorzystywania pasa do biegania do jakichkolwiek testów, przed ich rozpoczęciem należy upewnić się, że telefon jest solidnie umocowany w dolnej części pleców.
- **4** Pamiętaj, że przed rozpoczęciem czynności Codzienny spacer należy zezwolić na dostęp do GPS na smartfonie.
- **5** Jeśli odczuwa Pan(i) jakikolwiek dyskomfort podczas wykonywania testów, natychmiast należy przerwać ćwiczenie i skonsultować się z lekarzem prowadzącym badanie kliniczne.
- **6** Nie należy używać aplikacji Konectom podczas wykonywania innych czynności (np. prowadzenia samochodu, rozmowy z innymi osobami) lub w głośnym otoczeniu (np. w pociągach, restauracjach).
	- Nie należy wykonywać ćwiczeń przed zapoznaniem się z instrukcją.
- **8** Nie należy prosić rodziny ani znajomych o wypróbowanie aplikacji i wykonywanie czynności w Konectom, ponieważ może to wpłynąć na gromadzone dane.
- **9** Aplikacja Konectom nie formułuje żadnych zaleceń ani wniosków związanych z diagnostyką ani leczeniem.

## **Czynności w aplikacji Konectom**

W zależności od protokołu badania, może Pan(i) zostać poproszony(-a) o wykonanie tylko niektórych z poniższych ćwiczeń

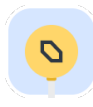

## **Symbole i liczby**

Pomiar zdolności przetwarzania informacji. Zostanie Pan(i) poproszony(-a) o jak najszybsze dopasowanie symboli i liczb zgodnie z informacjami podanymi w instrukcji ćwiczenia.

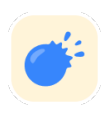

## **Przekłuwanie balonów**

Pomiar zdolności chwytania palcami małych przedmiotów. Należy przekłuć jak najwięcej balonów w ciągu 30 sekund.

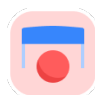

## **Rysowanie kształtu**

Pomiar zdolności szybkiego i dokładnego poruszania palcem wskazującym. Zostanie Pan(i) poproszony(-a) o narysowanie kilku kształtów na smartfonie tak szybko i dokładnie, jak to możliwe.

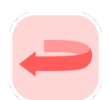

## **Równowaga i zwrot o 180 stopni**

Pomiar zdolności utrzymywania równowagi i wykonywania zwrotu o 180 stopni. Aby sprawdzić równowagę, zostanie Pan(i) poproszony(-a) o stanie nieruchomo przez 30 sekund. Aby sprawdzić umiejętność wykonywania zwrotu o 180 stopni, zostanie Pan(i) poproszony(-a) o przejście 5 kroków i wykonanie pełnego zwrotu o 180 stopni co najmniej 5 razy.

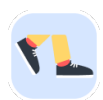

### **Codzienny spacer**

Pomiar zdolności chodzenia przez długi czas. Zostanie Pan(i) poproszony(-a) o wyjście na zewnątrz i przejście ze smartfonem jak najdłuższego dystansu w jak najszybszym tempie w ciągu 6 minut.

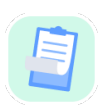

## **Ankiety**

Będzie Pan(i) proszony(-a) o wypełnianie ankiet i kwestionariuszy, co pozwoli zrozumieć sposób postrzegania przez Pana(-ią) swojego zdrowia.

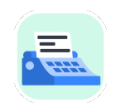

### **Kopiowanie słów**

Pomiar zdolności szybkiego i dokładnego pisania na smartfonie. Zostanie Pan(i) poproszony(-a) o przepisanie serii słów prezentowanych na ekranie w ciągu 60 sekund.

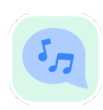

### **Emisja głosu**

Pomiar sprawności ruchowej narządów mowy poprzez serię ćwiczeń. Najpierw zostanie Pan(i) poproszony(-a) o trzymanie kartki z tekstem, a następnie powtarzanie słowa wielosylabowego tyle razy, ile to możliwe.

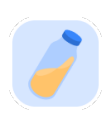

### **Obracanie Nadgarstkiem**

Pomiar zdolności do Obracania Nadgarstkiem. Zostanie Pan(i) poproszony(-a) o wyprostowanie ramienia i Obracanie Nadgarstkiem tak szybko, jak to możliwe I w jak największym zakresie przez 7 sekund.

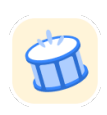

#### **Stukanie**

Pomiar zdolności szybkiego i trafnego stukania w ekran smartfona. Zostanie Pan(i) poproszony(-a) o stukanie dwoma palcami na przemian w ekran telefonu tyle razy, ile to możliwe.

## **KonectomTM**

Konectom™ jest przeznaczony do użytku jako narzędzie do samodzielnego przeprowadzania obiektywnej oceny ilościowej funkcji motorycznych i poznawczych oraz ich upośledzenia związanego z zaburzeniami neurologicznymi.

Aplikacja Konectom™ nie formułuje żadnych zaleceń ani wniosków związanych z diagnostyką ani leczeniem.

## **Użytkowanie**

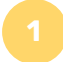

## **Tryb demo**

W trybie demo można zademonstrować korzystanie z aplikacji Konectom bez gromadzenia jakichkolwiek danych i bez ograniczenia liczby wykonanych testów. Tryb ten jest dostępny, gdy użytkownik nie jest jeszcze zalogowany do aplikacji Konectom.

Zespół pracowników służby zdrowia może zademonstrować, jak używać aplikacji Konectom, korzystając z tego trybu.

Aby rozpocząć wykonywanie czynności, należy przesunąć palcem w lewo lub w prawo, aby wybrać jedną z proponowanych czynności.

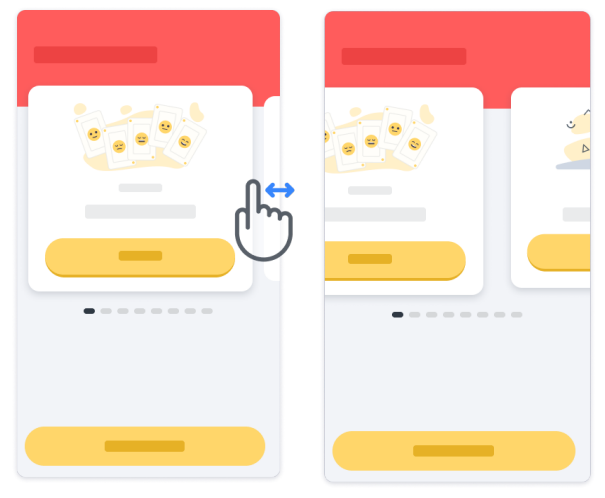

Następnie należy kliknąć żółty przycisk Start, aby ją uruchomić.

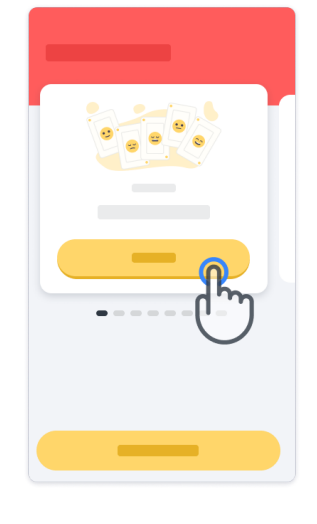

Przed wykonaniem ćwiczenia zapoznasz się z instrukcją do ćwiczenia i wykonasz ćwiczenie próbne. Ćwiczenie można przerwać w dowolnym momencie, naciskając przycisk Wyjdź (D).

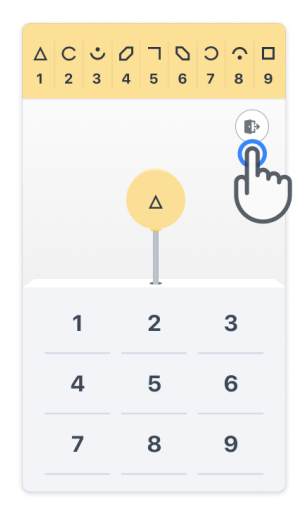

**Logowanie**

Korzystając z trybu pokazowego, kliknij żółty przycisk Zaloguj się na dole ekranu. Aby się zalogować, należy użyć identyfikatora pacjenta i kodu aktywacyjnego dostarczonego przez pracownika służby zdrowia. Twoje dane uwierzytelniające znajdują się na wydrukowanej Karcie uwierzytelniającej przekazanej przez pracownika służby zdrowia podczas przeprowadzania instruktażu w zakresie korzystania z aplikacji Konectom. Na tej karcie znajdują się również dane kontaktowe badacza prowadzącego badanie

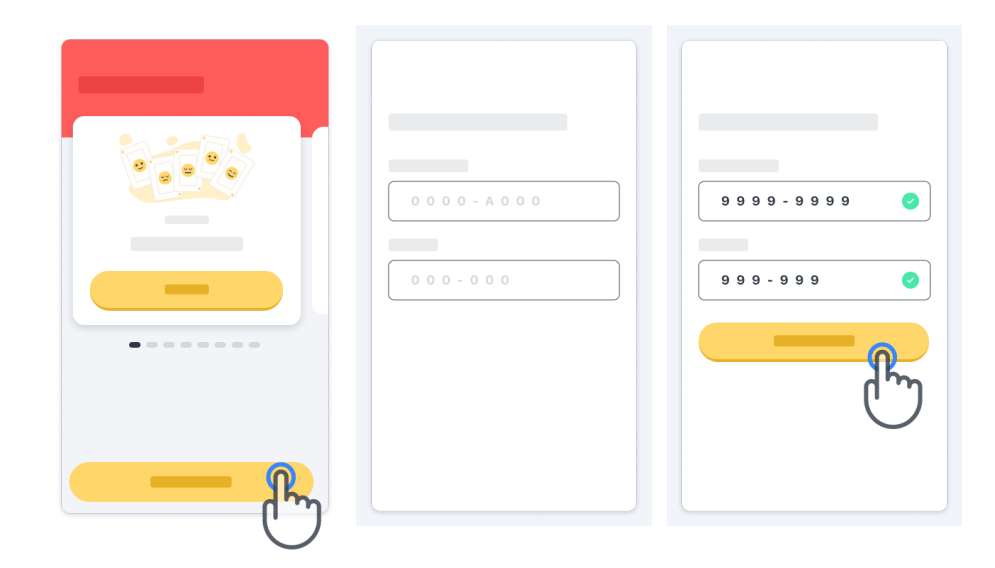

#### **Korzystanie ze strony głównej**

Na karuzeli ćwiczeń na stronie głównej można wybierać ćwiczenie do wykonania, przesuwając palcem w lewo lub w prawo. Ćwiczenie można rozpocząć za pomocą przycisku start na karcie ćwiczenia.

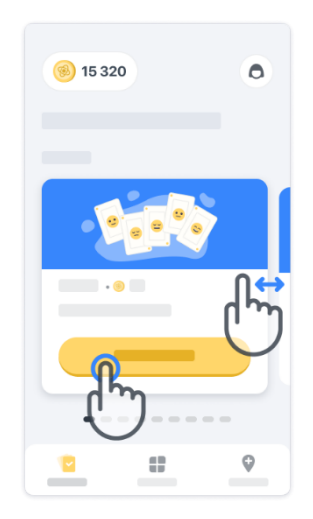

#### **Wykonanie ćwiczenia**

Przy pierwszym wybraniu ćwiczenia zapoznasz się z instrukcją dotyczącą ćwiczenia i będziesz mieć możliwość wykonania krok po kroku ćwiczenia próbnego przed wykonaniem rzeczywistego ćwiczenia.

Po wykonaniu ćwiczenia można wrócić do strony głównej (×) lub rozpocząć wykonywanie kolejnego ćwiczenia → .

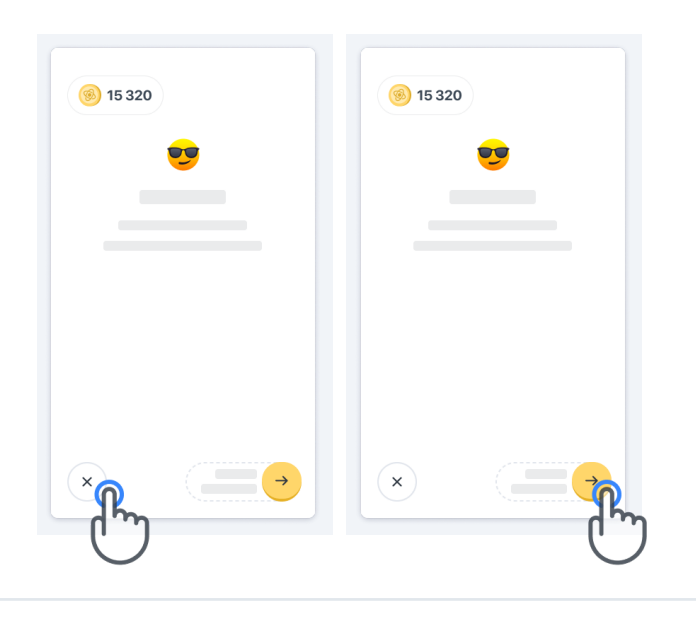

Pamiętaj, że przy pierwszym wykonywaniu ćwiczenia można skorzystać z dostępnej w aplikacji opcji ćwiczenia próbnego wykonywanego krok po kroku. Aby wykonać ćwiczenie po raz kolejny, należy się wylogować i zalogować za pomocą tych samych danych logowania.

Wykonane ćwiczenie zostaną umieszczone w części "Ukończone" na stronie głównej.

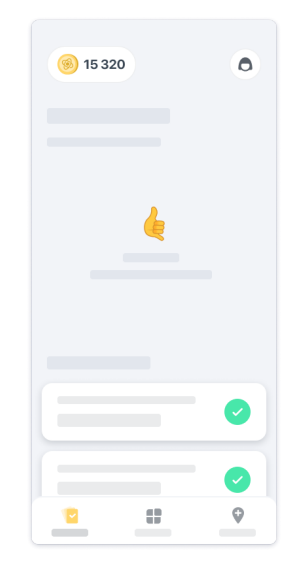

## **Wykonanie czynności Równowaga i zwrot o 180 stopni oraz Codzienny spacer**

Podczas wykonywania ćwiczeń Równowaga i zwrot o 180 stopni oraz Codzienny spacer można umieścić telefon komórkowy w pasie do biegania pośrodku dolnej części pleców lub w kieszeni, w wypadku braku pasa do biegania.

W razie potrzeby można użyć przyrządu wspomagającego i/lub ortezy.

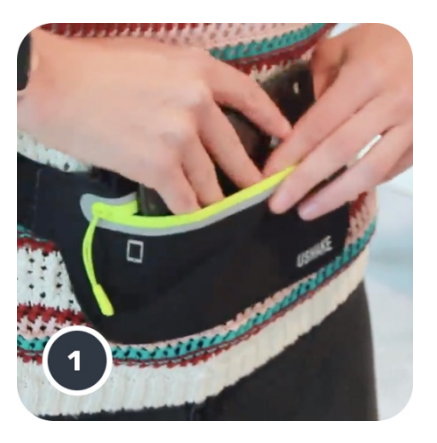

**Najpierw załóż pas do biegania na wysokości talii, wsuń do niego smartfon i zamknij zamek błyskawiczny.** 

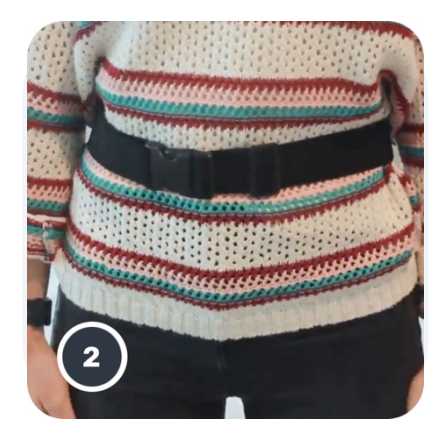

**Następnie przesuń pas do biegania wokół pasa tak, aby smartfon był umiejscowiony pośrodku dolnej części pleców.**

## **Dostęp do trybu dla ośrodka**

Tryb dla ośrodka jest dostępny tylko dla pracowników służby zdrowia.

Pracownicy służby zdrowia mogą uzyskać dostęp do trybu dla ośrodka, korzystając z paska menu znajdującego się na stronie głównej. Do zalogowania się wymagany jest specjalny kod.

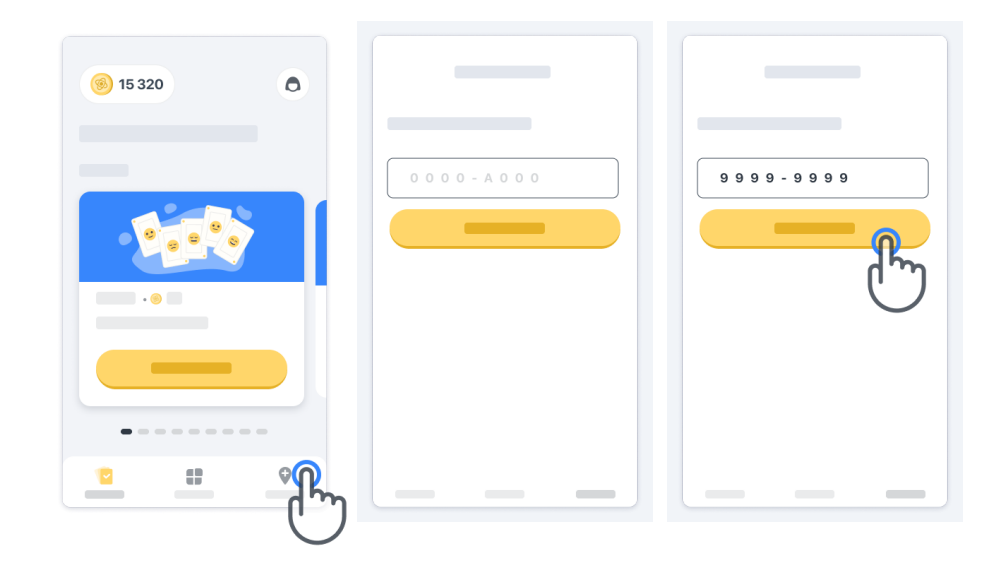

Aby wyjść z trybu dla ośrodka, należy po prostu wybrać inną pozycję z paska menu.

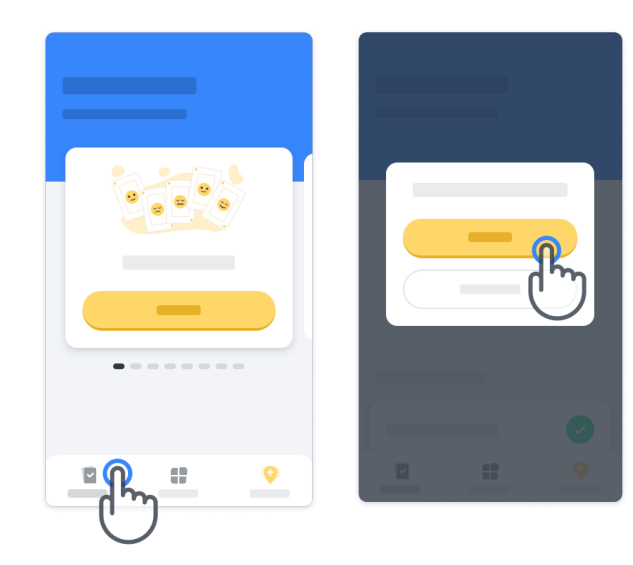

#### **W jakim celu liczone są punkty?**

W lewym górnym rogu strony głównej zobaczysz licznik punktów – są to tak zwane *punkty nauki.*

Po ukończeniu wykonywania ćwiczenia, otrzyma Pan(i) punkty nauki. Punkty reprezentują Pana(-i) wkład w badania naukowe, który jest możliwy dzięki Pana(-i) udziałowi w badaniu. Punkty nauki nie są oparte na Pana(-i) wynikach, a jedynie na Pana(i) zdolności do wykonania testu.

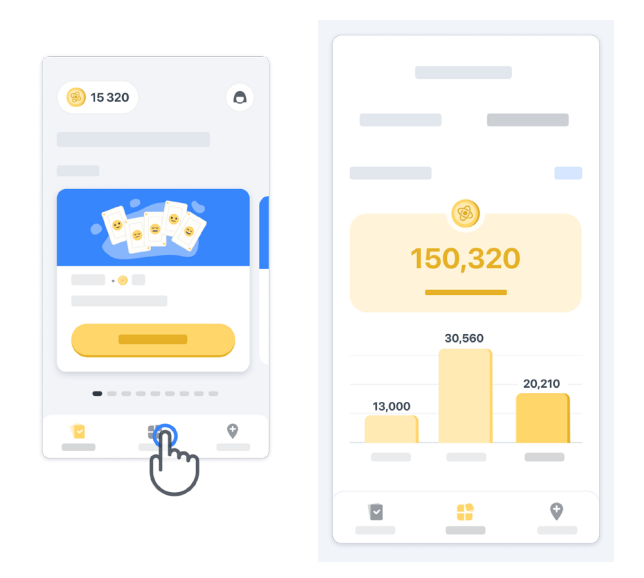

#### **Personalizacja aplikacji**

Możesz spersonalizować aplikację, dodając w niej swój pseudonim. W tym celu należy kliknąć przycisk «Twój pseudonim» na stronie głównej. Można go zmienić w dowolnym momencie w zakładce Profil.

Uwaga: Informacje te są przechowywane wyłącznie na Twoim smartfonie, a my nie mamy do nich dostępu.

Aby edytować symbol zastępczy "Twój pseudonim", należy go kliknąć, a następnie kliknąć w dowolnym miejscu na stronie głównej, aby zapisać i zamknąć klawiaturę.

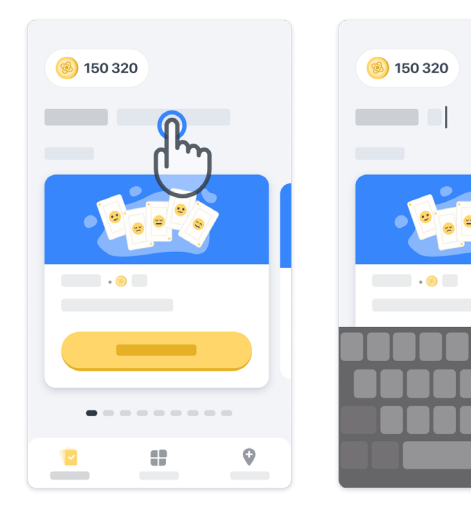

 $\bullet$ 

Możesz ją edytować w dowolnym momencie podczas badania, klikając ikonę Profil (O), a następnie przycisk Edytuj

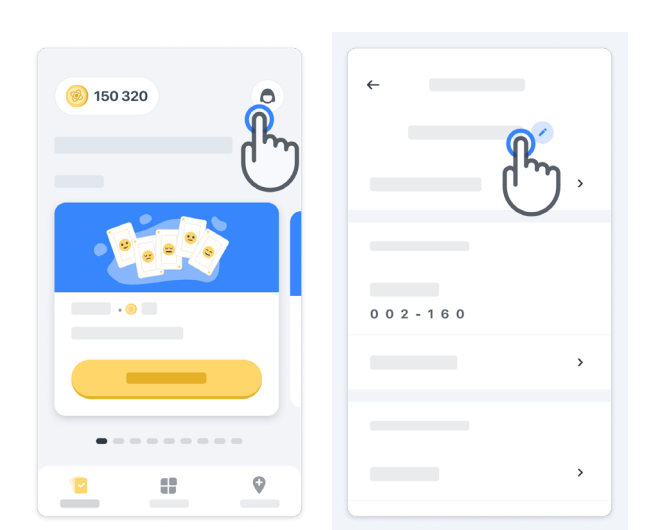

## **Odpowiedzi na pytania**

W trakcie badania mogą pojawić się pytania dotyczące aplikacji Konectom lub kwestii technicznych. Pamiętaj, że wiele informacji można znaleźć w części Pomoc na Twoim profilu.

Możesz uzyskać dostęp do części Pomoc, klikając ikonę profilu  $\left( \bigcirc \right)$ .

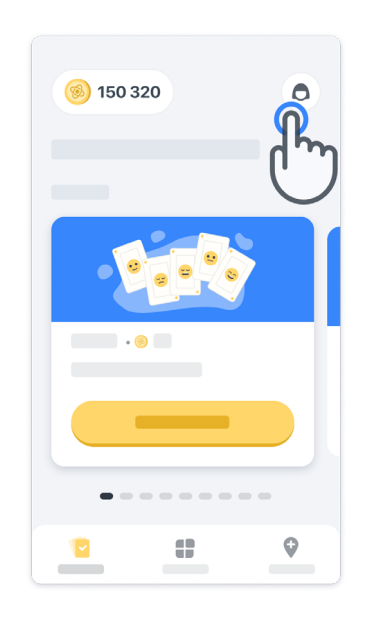

Aby zgłosić problem techniczny albo przekazać informację zwrotną dotyczącą aplikacji, można skorzystać z formularza w zakładce "Skontaktuj się z nami" (ta funkcja nie jest dostępna dla wszystkich użytkowników).

Jeżeli nie masz dostępu do takiej zakładki, skontaktuj się z koordynatorem badania.

#### **Zachowanie połączenia z Internetem**

Dane Konectom są automatycznie przesyłane na serwer, gdy dostępne jest połączenie internetowe.

Można wykonywać czynności w aplikacji Konectom w trybie offline, ale zdecydowanie zalecamy pozostawanie w trybie online.

Jeżeli na górze ekranu wyświetlany jest czerwony baner, oznacza to, że należy podłączyć swój smartfon do Internetu.

Najpierw sprawdź, czy nie został włączony tryb samolotowy (+ oraz czy włączone

jest Wi-Fi $\left( \mathbf{\hat{z}}\right)$ .

Jeśli połączenie Wi-Fi nie działa poprawnie, należy się upewnić, że WŁĄCZONA jest komórkowa transmisja danych.

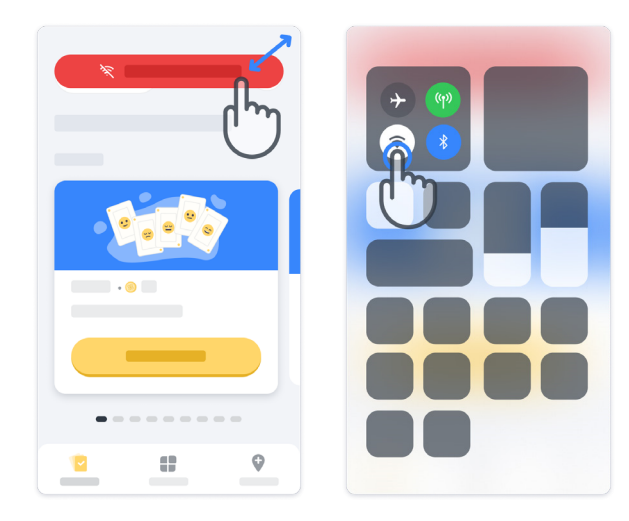

## **Aktualizacja aplikacji**

Czasami może być dostępna nowsza wersja aplikacji. Gdy pojawi się ten ekran, należy upewnić się, że połączenie internetowe jest dobre i zaktualizować aplikację.

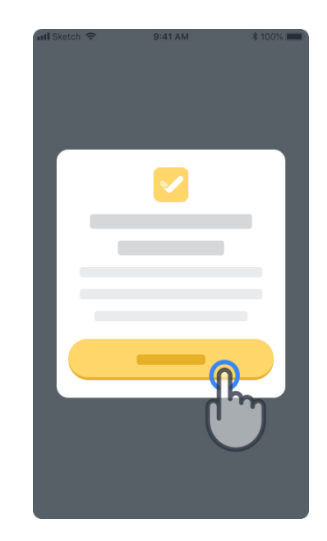

#### **Wylogowywanie**

Użytkownik może wylogować się z aplikacji Konectom, przechodząc do zakładki Profil. Aby uzyskać dostęp do części Profil, kliknij przycisk Profil znajdujący się w prawej górnej części strony głównej. Gdy znajdziesz się w części Profil, przewiń stronę w dół, aby zobaczyć przycisk Wyloguj.

Należy pamiętać, że przycisk Wyloguj nie jest dostępny dla wszystkich użytkowników.

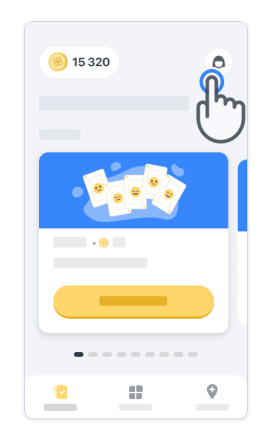

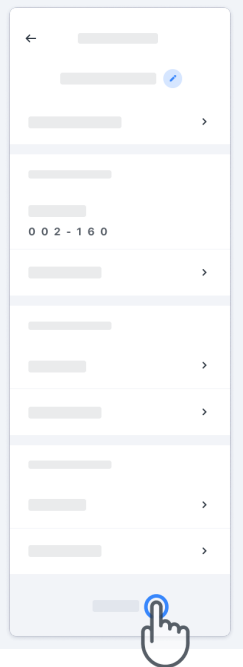

## **Wymagania sprzętowe**

Aplikacja Konectom

Aplikację mobilną Konectom należy zainstalować na smartfonie, który posiada dostęp do Internetu/Wi‑Fi (wymagany tylko do pobrania i aktualizacji aplikacji oraz do przesyłania danych na serwer), wystarczającą ilość wolnego miejsca oraz odpowiednie zasilanie umożliwiające użytkowanie.

Z aplikacji mobilnej Konectom można korzystać na następujących dostępnych na rynku smartfonach:

- iPhone z systemem iOS w wersji co najmniej 13 lub wyższej.
- martfon z systemem Android w wersji co najmniej 8.0 lub nowszej.
- Elementy sprzętowe smartfonów, w tym czujniki IMU (inercyjne jednostki pomiarowe) i GPS (globalny system pozycjonowania), oryginalnie skonfigurowane, gotowe do użycia.

## **Kontakt**

## **Podmiot posiadający prawa wytwórcy**

Biogen Digital Health, Inc. 225 Binney St, Cambridge, MA 02142, USA

## **Symbole**

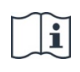

Przeczytać instrukcję używania w wersji elektronicznej

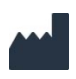

Informacja o producencie

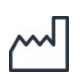

Data produkcji Data wydania oprogramowania

## **Dziękujemy**

za udział w programie Konectom

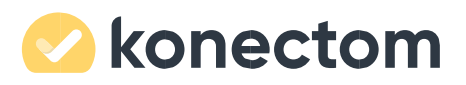